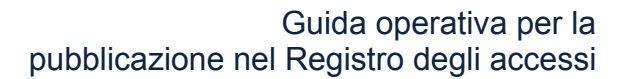

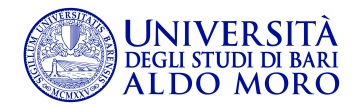

## **Registro degli Accessi Guida operativa**

Per accedere alla compilazione del Registro degli accessi seguire il seguente percorso:

• Homepage UniBA – Amministrazione trasparente – Altri contenuti – Accesso civico – Registro degli accessi

## Cliccare su "**Compilazione Registro richieste di accesso**"

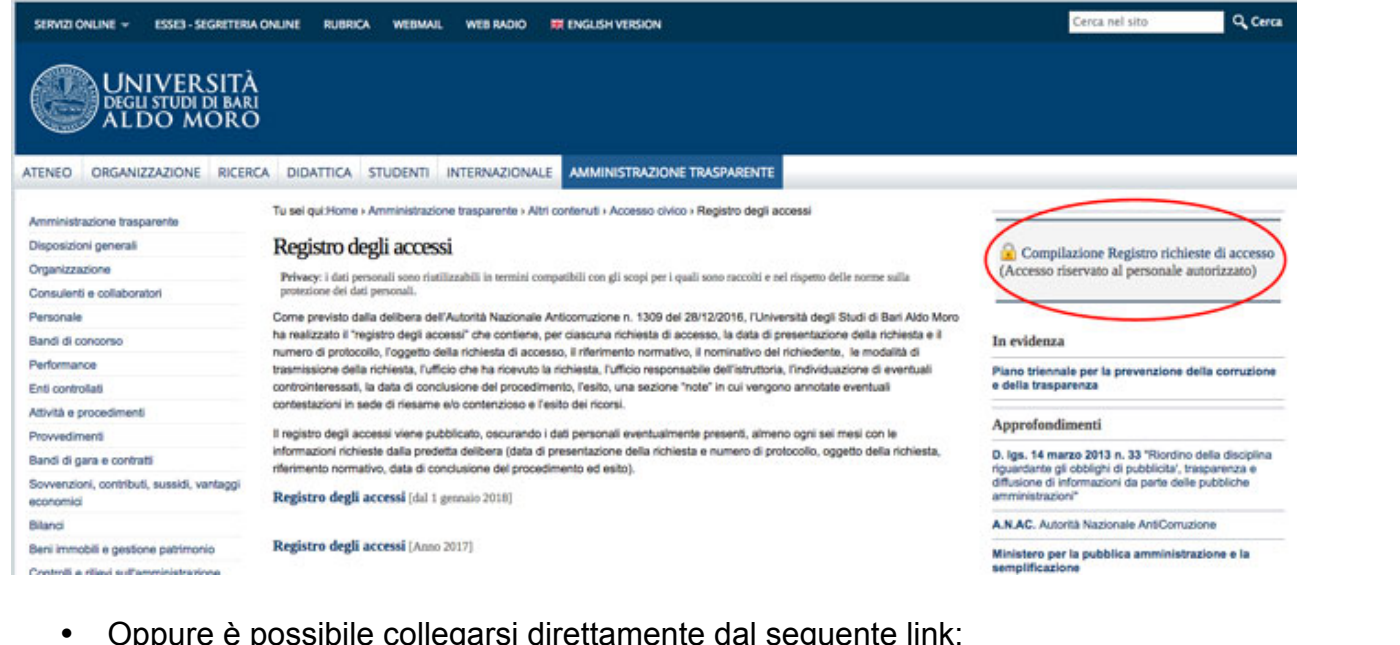

• Oppure è possibile collegarsi direttamente dal seguente link: https://trasparenza.ict.uniba.it/registro-accessi/

## Cliccare, in alto a destra, su "**Fatti riconoscere"ESSES - SEGRETERIA ONLINE** SERVIZI ONLINE -**RUBRICA WEBMAIL WEB RADIO RI ENGLISH VERSION** UNIVERSITÀ<br>DEGLISTUDI DI BARI<br>ALDO MORO HOME CONSULENTI E COLLABORATORI DIPENDENTI BANDI DI GARA E CONTRATTI Tu sei qui: Home / Registro Accessi UniBa - Amministrazione trasparente: Registro Accessi cerca nella sezione corrente Cerca Visualizzazione da 0 a 6 elementi di 6 Data di Protocollo Oppetto della richiesta Riferimento Data Esito del normativo conclusion procedimen

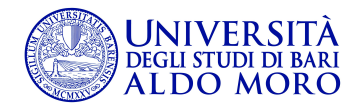

## Il sistema richiederà l'inserimento delle proprie credenziali di accesso. Dopo aver inserito le credenziali di accesso, cliccare su "**Accedi**".

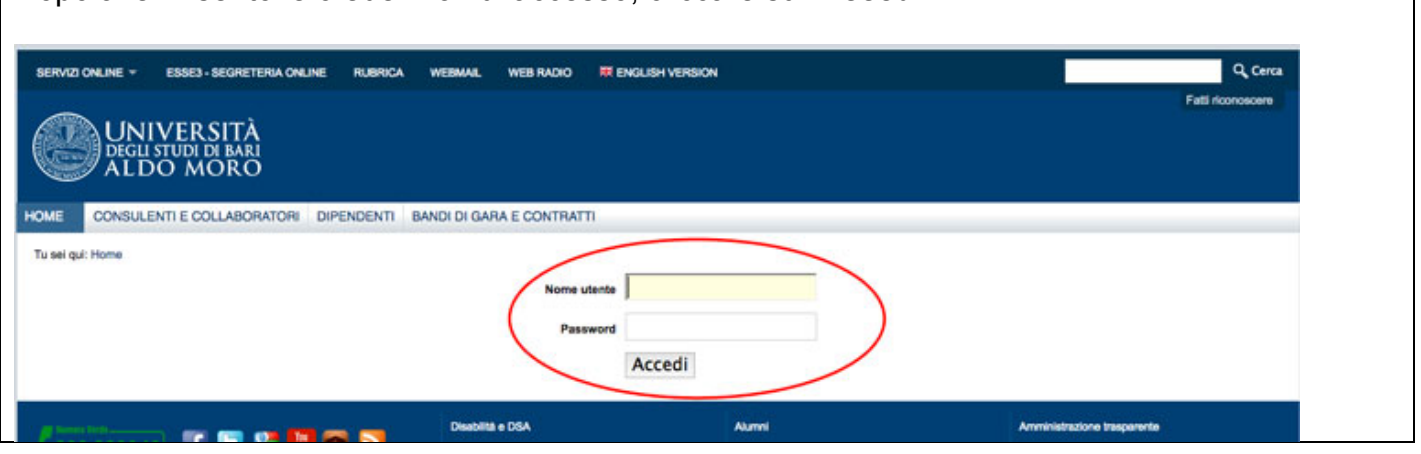

Se le credenziali inserite sono esatte si visualizzerà la seguente schermata, con in alto a destra il proprio nome utente.

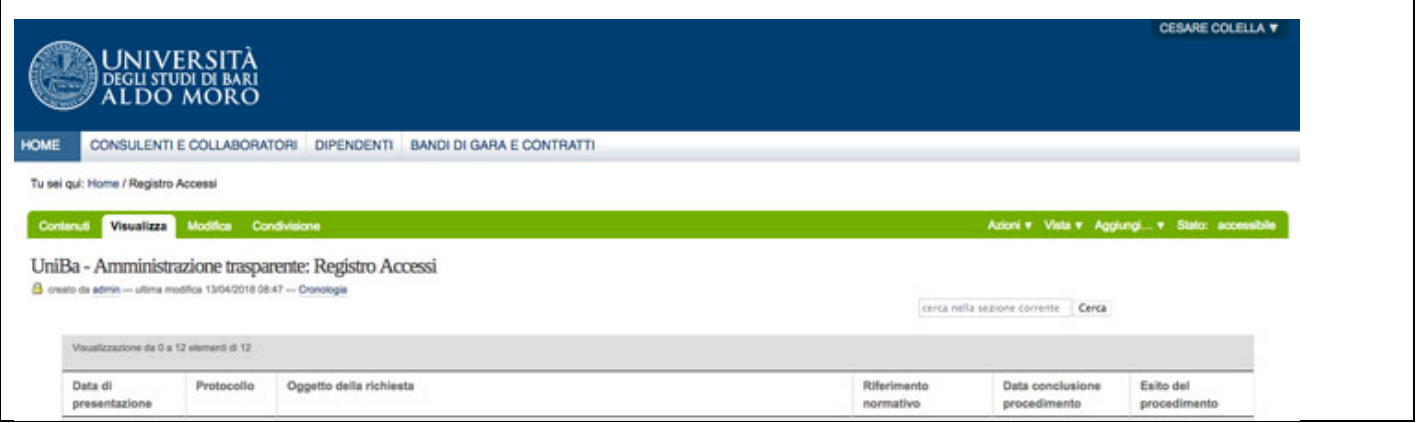

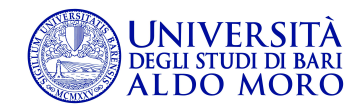

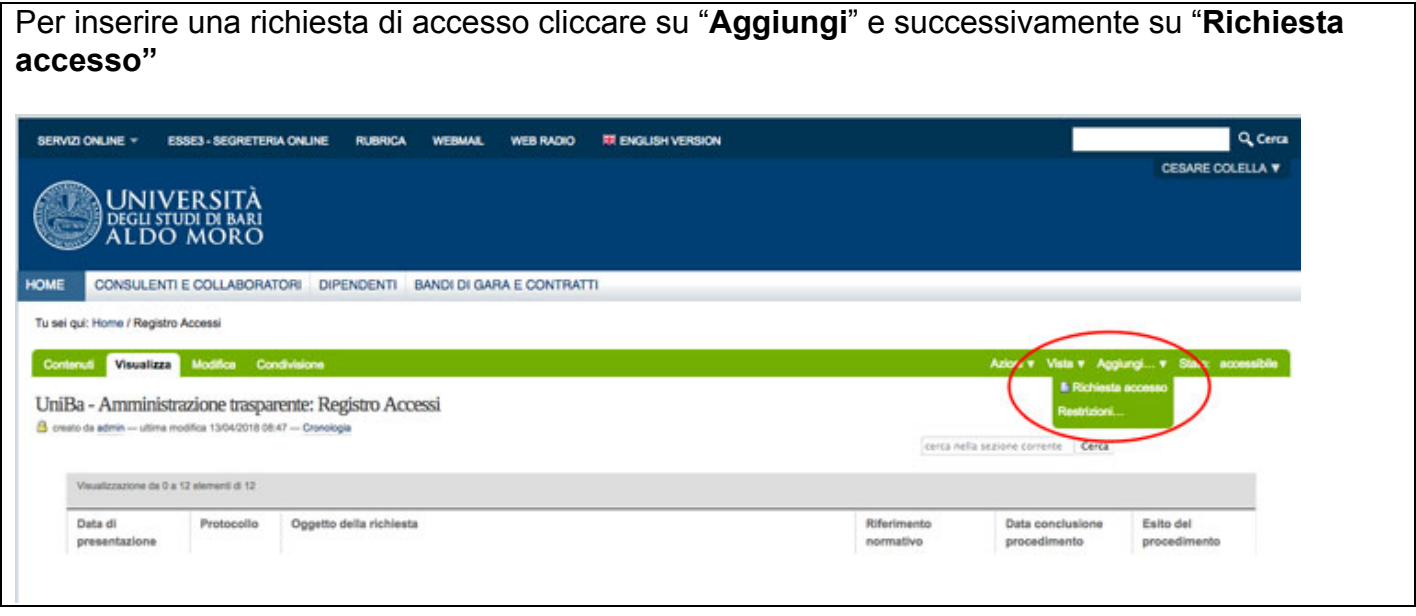

Si aprirà una schermata con due schede **"Default"** e **"Finali".**

Se il procedimento è concluso, compilare entrambe le schede **"Default"** e **"Finali"** e cliccare su **Salva.**

Per rendere la richiesta di accesso visibile nel Registro, è necessario cliccare su "**Stato**" e successivamente su "**Chiudi procedimento**".

Nel caso in cui il procedimento non sia concluso è possibile compilare solo la scheda **"Default",**  cliccare su **"Stato"** e **"Apri procedimento".**

In questo caso la richiesta non sarà pubblica.

Successivamente a chiusura del procedimento, entrare nel record, cliccare su "**Modifica",** inserire le informazioni richieste e **"Salvare".** Per pubblicare è necessario andare su **"Stato: Procedimento Aperto"** e cliccare su **"Chiudi Procedimento".**

Da quel momento la richiesta sarà visualizzata nel Registro degli Accessi.

Il dato reso pubblico non può essere modificato: la eventuale richiesta di modifica opportunamente motivata deve essere inviata alla Redazione Web tramite la compilazione del modulo presente all'indirizzo http://www.uniba.it/amministarzione-trasparente/altri-contenuti/accesso-civico/registroaccessi